# How to Bridge LVDS/OLDI to HDMI/DVI

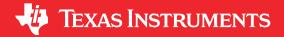

Ikechukwu Anyiam

#### **ABSTRACT**

This document provides an overview of how to connect an LVDS (Low Voltage Differential Signaling), OLDI (OpenLDI) or RGB source to an HDMI (High-Definition Multimedia Interface) or DVI (Digital Visual Interface) panel or display. The two-chip solution receives 4 LVDS data pairs and a clock, and output 3 TMDS (Transition Minimized Differential Signaling) pairs and a clock.

### **Table of Contents**

| 1 Introduction                                 |                 | 2 |
|------------------------------------------------|-----------------|---|
| 2 Design Considerations                        |                 | 3 |
| 3 Design Guidelines                            |                 | 3 |
| 4 References                                   |                 | 3 |
|                                                |                 |   |
|                                                | List of Figures |   |
| Figure 1-1. RGB to DVI/HDMI Conversion         |                 | 2 |
| Figure 1-2. LVDS to HDMI Conversion            |                 | 2 |
|                                                |                 |   |
|                                                | List of Tables  |   |
| Table 2-1. LVDS Deserializer Conversion Option | ons             | 3 |
| Tradomarke                                     |                 |   |

#### irademarks

All trademarks are the property of their respective owners.

Introduction www.ti.com

#### 1 Introduction

For parallel RGB to DVI/HDMI, the TFP410 by itself can be used. The TFP410 is a DVI compliant bridge/ transmitter that converts up to 24 bits of parallel RGB data to DVI. DVI is equivalent to HDMI without audio, so this device can also be used to convert to HDMI if the application does not require audio.

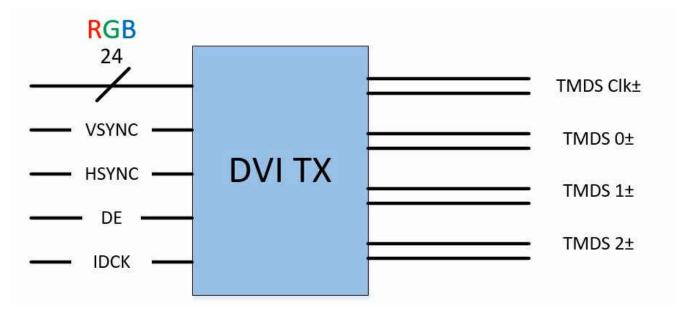

Figure 1-1. RGB to DVI/HDMI Conversion

For LVDS to DVI/HDMI, an intermittent LVDS receiver (also known as a deserializer) is needed. The LVDS deserializer will synchronously deserialize 4 LVDS data pairs carrying 7 bits of data each (including HSYNC, VSYNC, and DE) into 24 bits of parallel RGB data. This output is compatible with the TFP410's input, so the TFP410 can then be used to convert the parallel RGB input to a DVI/HDMI output.

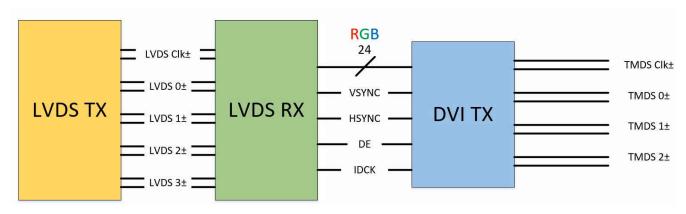

Figure 1-2. LVDS to HDMI Conversion

www.ti.com Design Considerations

## 2 Design Considerations

The TFP410 supports pixel clock frequencies in the range of 25 MHz to 165 MHz. However, most LVDS deserializers do not support a frequency range this wide. If your application is LVDS to HDMI, you should ensure that the LVDS deserializer and the TFP401 both support the frequency for the desired resolution.

The table below provides some options for LVDS deserializers for LVDS to HDMI conversion:

**Table 2-1. LVDS Deserializer Conversion Options** 

| Part Name  | Color Depth    | Frequency Range [MHz] | Clock Edge |
|------------|----------------|-----------------------|------------|
| DS90CR218A | 18bpp (RGB666) | 12 - 85               | Rising     |
| DS90CF366  | 18bpp (RGB666) | 20 - 85               | Falling    |
| DS90CR288A | 24bpp (RGB888) | 20 - 85               | Rising     |
| DS90CF386  | 24bpp (RGB888) | 20 - 85               | Falling    |
| DS90CR486  | 24bpp (RGB888) | 66 - 133              | Rising     |
| DS90CR484A | 24bpp (RGB888) | 33 - 112              | Rising     |
| DS90CF388  | 24bpp (RGB888) | 40 - 112              | Rising     |

## 3 Design Guidelines

- 1. Set the same clock edge for the LVDS deserializer and the TFP410. For example, if using the DS90CR218A, the *EDGE* pin on the TFP410 should be pulled high so that data is latched on the rising edge for both devices. If used with the DS90CF386, *EDGE* should be pulled low for falling edge latching.
- 2. Length match all data and control signals between devices.
- 3. The incoming TMDS data must be DVI-compliant, and not contain HDMI island data (audio) or deep color (more than 24 color bits).

#### 4 References

Texas Instruments, How to Bridge HDMI/DVI to LVDS/OLDI application report.

### IMPORTANT NOTICE AND DISCLAIMER

TI PROVIDES TECHNICAL AND RELIABILITY DATA (INCLUDING DATASHEETS), DESIGN RESOURCES (INCLUDING REFERENCE DESIGNS), APPLICATION OR OTHER DESIGN ADVICE, WEB TOOLS, SAFETY INFORMATION, AND OTHER RESOURCES "AS IS" AND WITH ALL FAULTS, AND DISCLAIMS ALL WARRANTIES, EXPRESS AND IMPLIED, INCLUDING WITHOUT LIMITATION ANY IMPLIED WARRANTIES OF MERCHANTABILITY, FITNESS FOR A PARTICULAR PURPOSE OR NON-INFRINGEMENT OF THIRD PARTY INTELLECTUAL PROPERTY RIGHTS.

These resources are intended for skilled developers designing with TI products. You are solely responsible for (1) selecting the appropriate TI products for your application, (2) designing, validating and testing your application, and (3) ensuring your application meets applicable standards, and any other safety, security, or other requirements. These resources are subject to change without notice. TI grants you permission to use these resources only for development of an application that uses the TI products described in the resource. Other reproduction and display of these resources is prohibited. No license is granted to any other TI intellectual property right or to any third party intellectual property right. TI disclaims responsibility for, and you will fully indemnify TI and its representatives against, any claims, damages, costs, losses, and liabilities arising out of your use of these resources.

TI's products are provided subject to TI's Terms of Sale (https://www.ti.com/legal/termsofsale.html) or other applicable terms available either on ti.com or provided in conjunction with such TI products. TI's provision of these resources does not expand or otherwise alter TI's applicable warranties or warranty disclaimers for TI products.

Mailing Address: Texas Instruments, Post Office Box 655303, Dallas, Texas 75265 Copyright © 2021, Texas Instruments Incorporated